# **PIEd**

Thomas Igracki

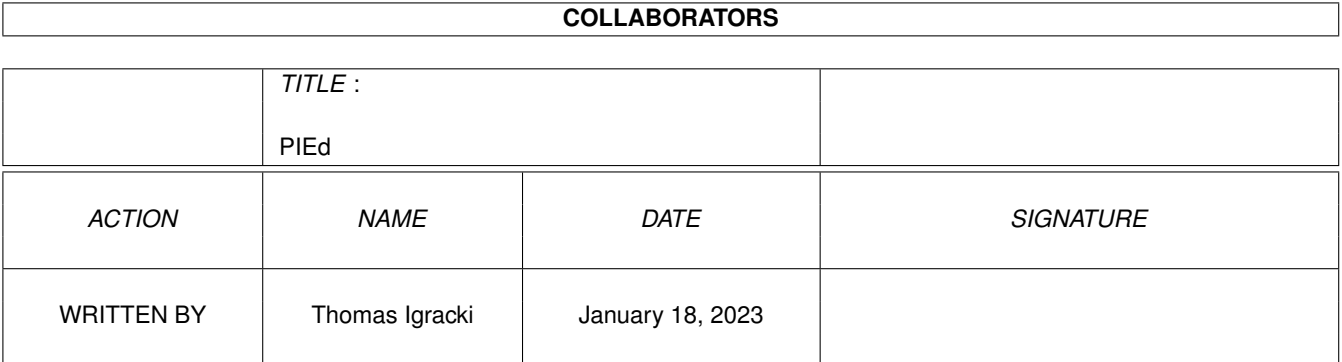

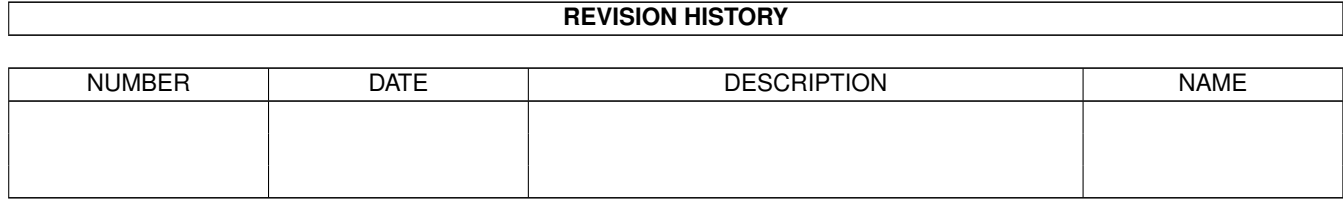

# **Contents**

#### 1 PIEd [1](#page-4-0)

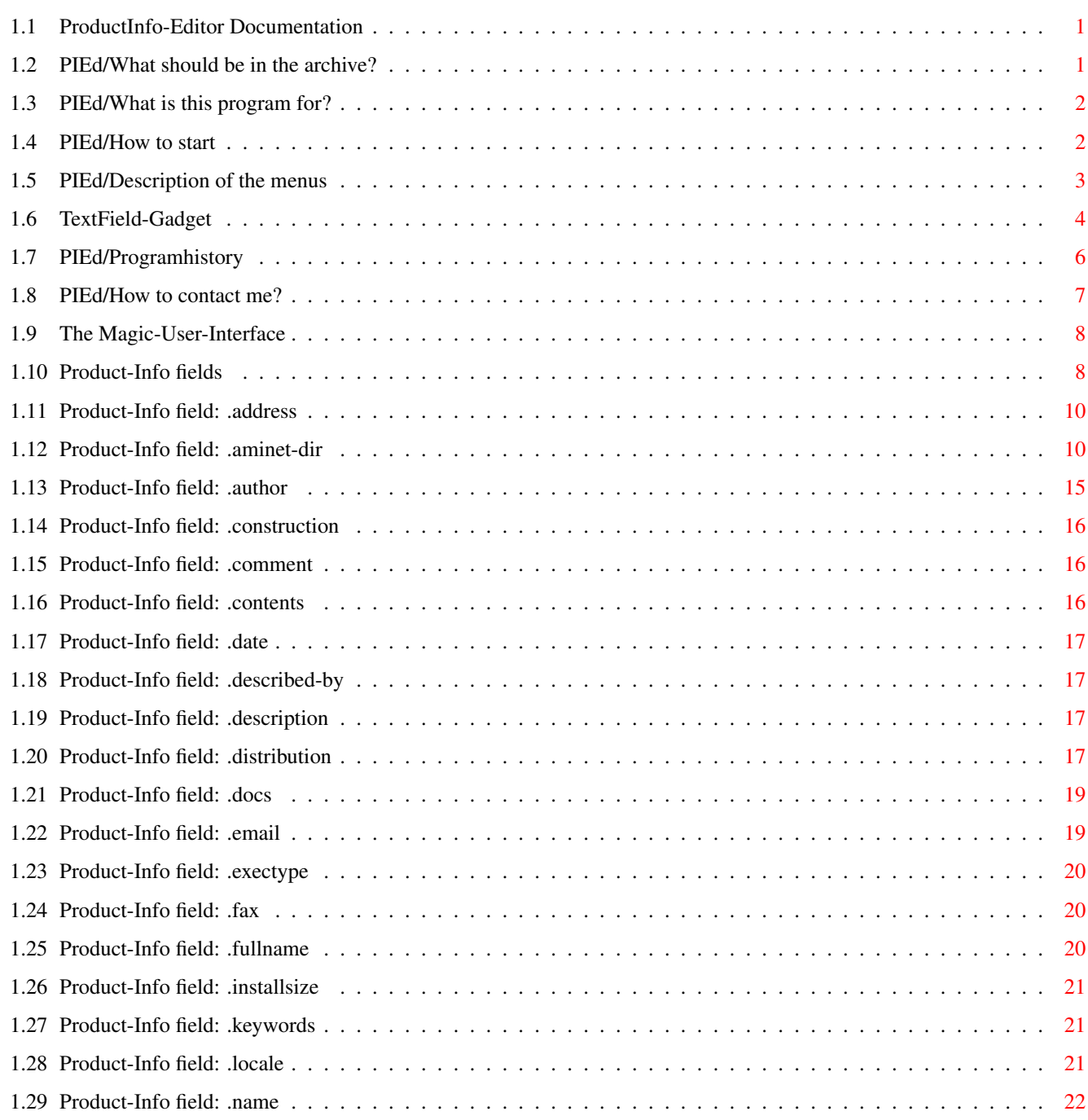

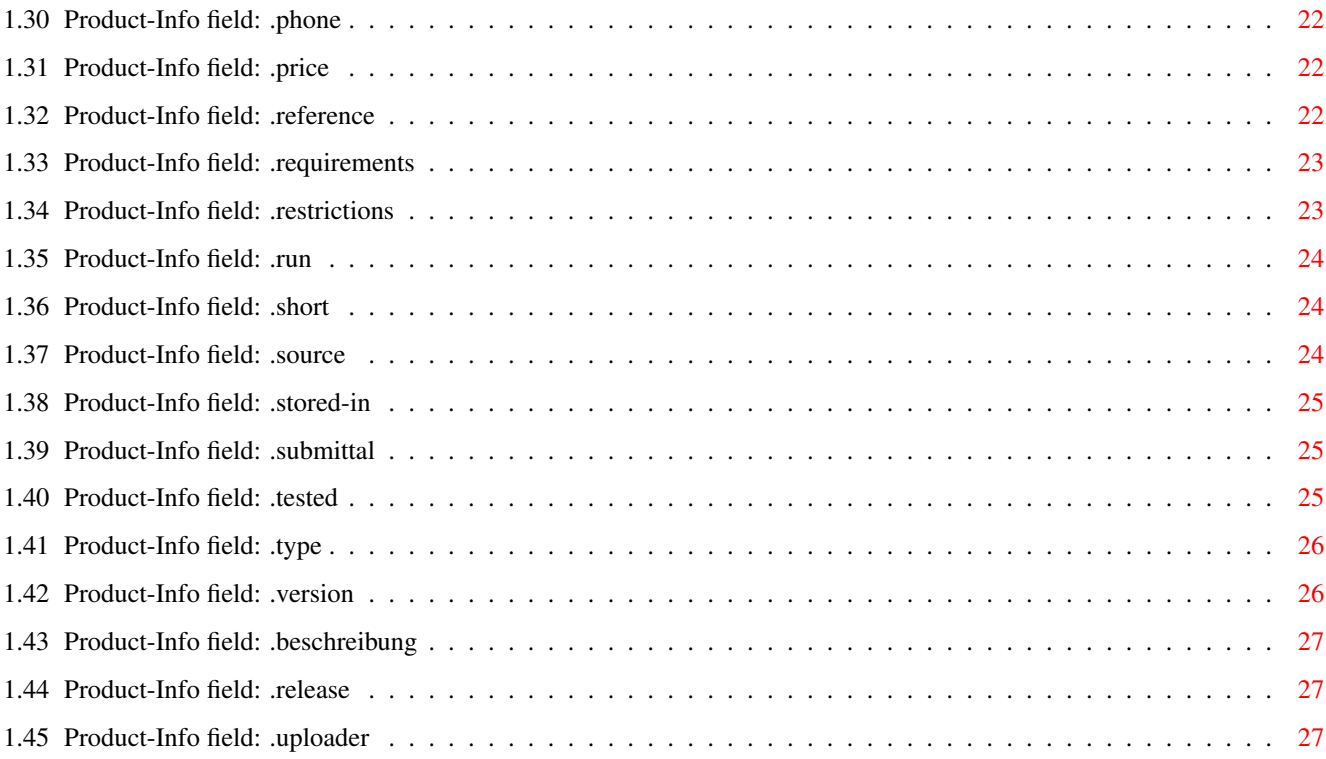

# <span id="page-4-0"></span>**Chapter 1**

**PIEd**

#### <span id="page-4-1"></span>**1.1 ProductInfo-Editor Documentation**

/ ProductInfoEditor / by Thomas Igracki \_\_\_\_\_\_\_\_\_\_\_\_\_\_\_\_\_\_\_\_\_/

AFD - C O P Y R I G H T

What should be in the archive?

The history of the program

What is it for?

How to contact me?

How to start?

Description of the menus

Product-Info fields

The Magic-User-Interface

The TextField-Gadget

---------------------

This software is subject to the "Standard Amiga FD-Software Copyright Note" It is GIFTWARE as defined in paragraph 4g. [...] For more information please read "AFD-COPYRIGHT" (Version 1 or higher).

#### <span id="page-4-2"></span>**1.2 PIEd/What should be in the archive?**

The following files should be in the archiv:

help/deutsch/PIEd.guide --> german documentation, AmigaGuide Format

help/deutsch/AFD-COPYRIGHT.de --> german COPYRIGHT-Note help/english/PIEd.guide --> english documentation, AmigaGuide Format help/english/AFD-COPYRIGHT --> english COPYRIGHT-Note Product-Info  $\rightarrow$  Product-Info file for PIEd PIEd.liesmich --> short, german doc, ASCII PIEd.readme --> short, english doc, ASCII PIEd.iff --> IFF-Bild of PIEd displaying PIEd's product-info PIEd  $--$ > the main program

#### <span id="page-5-0"></span>**1.3 PIEd/What is this program for?**

This program enables you to create the so called 'Product-Info'  $\leftrightarrow$ files 'easily' (mouse driven, and keyboard driven of course.

PIEd uses the

MagicUserInterface by Stefan Stuntz and the

TextFieldGadget by Mark Thomas.

Click on this button to get a first impresssion of PIEd.

On the left top there is a list with all available fields. If a field is used, it will be displayed in another color as if it is not used, to let you quickly see what fields you have defined and what not.

On right there are some string gadgets with the common fields you should define. You can do this by filling in the string gadgets or selecting a list entry and then typing in the editor.

In the middle (the biggest area) there is the TextFieldGadget , where you can see and type-in the contents of the current field.

At the bottom there are some buttons with the following action:

- Activate : Activate the editor (TextField-Gadget)

- Set : Write the contents of the editor to the field

- Get : Get the contents of the field and display it in the editor

- Clear : Clear the contents of the editor and the field

#### <span id="page-5-1"></span>**1.4 PIEd/How to start**

Start from a shell:

[Run] PIEd [<ProductInfoFile>] [FOTL=FieldsOnTheLeft]

The parameter [<ProductInfoFile>] is optional!.

It specifies the pi-file, which should be loaded at startup.

The FOTL=FieldsOnTheLeft parameter specifies if the pi-fields should be placed totaly on the left side -> the list is bigger!

#### <span id="page-6-0"></span>**1.5 PIEd/Description of the menus**

```
Project
  New
    Create a new file.
    If you are currently editing a file which isn't saved yet,
    you will be confronted with a requester.
  Open...
    Open a new 'Product-Info' file.
    There appears a file requester where you can choose a
    'Product-info' file to be loaded.
    It has to match the following AmigaDOS-Pattern:
    (.Product-Info|.Produkt-Info|Product-Info|Produkt-Info|#?.pi)
  Save
    Save the file.
  Save as...
    Save a file with a requester.
  Save as '.readme'
    Save the file as .readme, you have to specify the following fields for this:
                short
                 ,
                aminet-dir
                 or
                type
                 ,
                author
                 ,
                version
                 and
                description
                 .
  Save as '.liesmich'
    Save the file as .liesmich, you have to specify the following field for this:
                beschreibung
                  About...
    Display some informationen about PIEd.
  About MUI...
    Display some informationen about MUI.
  Hide
    Hide the window. You can pop it up with ExChange or the popup key
    (adjustable with MUI).
  Quit...
    Quit PIEd, if you didn't saved the current file a requester appears.
Edit
  C<sub>11</sub><sup>+</sup>
    Cut any highlighted text to the clipboard.
  Copy
```
Copy any highlighted text to the clipboard. Copy all Copy all of the gadget's text to the clipboard. Paste Paste the text from the clipboard to the gadget. Erase Delete any highlighted text. Undo Delete any highlighted text, then insert the text from the undo buffer.

#### <span id="page-7-0"></span>**1.6 TextField-Gadget**

PIEd uses TextField-Gadget by Mark Thomas v3.1 for displaying and editing. See aminet (dev/gui) for the archive.

Here is a part of the doc which keys are supported:

---

DOCS FOR USERS

You can mark text for cutting, copying, and erasing by simply clicking and dragging. Hitting alphanumeric keys replaces the text that is highlighted. Hitting cursor keys moves you to the front or end of the highlighted text.

If your cursor is already somewhere in the textfield, you can hold the SHIFT key and click to mark the text from the current cursor position to the place where you clicked.

And the last way to mark text is to double-click, which will mark the word you clicked on. If you didn't click on a word, but rather you clicked on spaces, the whole block of spaces is marked. And if you clicked on word delimiters, the whole block of delimiters is marked.

While you drag to scroll, the farther away from the gadget your mouse pointer is, the faster the gadget will scroll.

For key sequences, the Amiga Style Guide was followed. Anywhere the undo buffer is mentioned, the statement is only valid if the UndoStream is supplied (see tag section below).

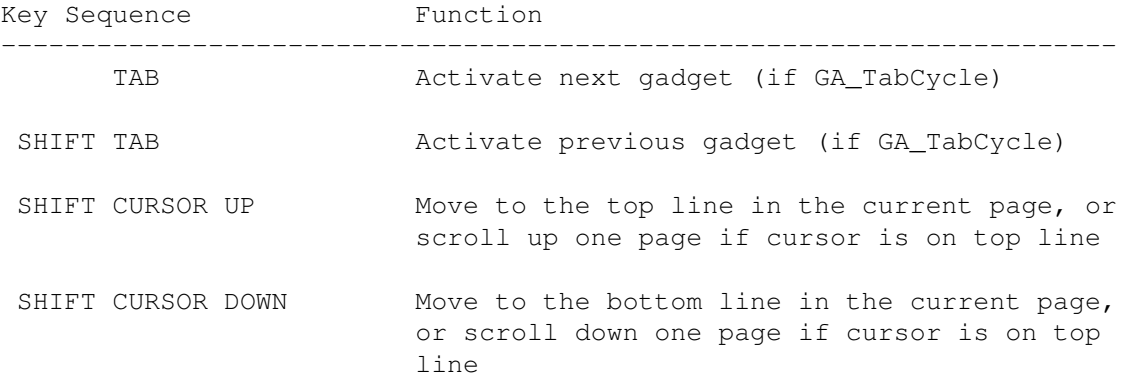

```
CTRL or
SHIFT CURSOR RIGHT Move to the right end of the current line
 CTRL or
SHIFT CURSOR LEFT Move to the left end of the current line
SHIFT BACKSPACE Delete all text to the left of cursor on the
                      current line
SHIFT DELETE Delete all text to the right of the cursor
                      on the current line (in block cursor mode
                      this also includes the highlighted
                      character)
 CTRL CURSOR UP Move to the top line of the text
 CTRL CURSOR DOWN Move to the bottom line of the text
  ALT CURSOR RIGHT Move to the next word (using the delimiter
                      characters provided by the programmer)
  ALT CURSOR LEFT Move to the previous word (using the
                      delimiter characters provided by the
                      programmer)
  ALT CURSOR UP Move to first character in gadget
  ALT CURSOR DOWN Move to last character in gadget
  ALT BACKSPACE Deletes the word to the left of the cursor
                      starting at the current cursor position
  ALT DEL Deletes the word to the right of the cursor
                      starting at the current cursor position
 CTRL X Deletes the whole line that the cursor is on
RAMIGA [ Switch to left justification
                      (if TEXTFIELD_UserAlign is set)
RAMIGA \ or
RAMIGA = Switch to center justification
                      (if TEXTFIELD_UserAlign is set)
RAMIGA ] Switch to right justification
                      (if TEXTFIELD_UserAlign is set)
RAMIGA E Erase all text in gadget (saved in undo
                      buffer) (no read-only)
RAMIGA V Paste text from clipboard to current cursor
                      position (no read-only)
RAMIGA A Mark all text
RAMIGA U Condeletes (pastes) the last block of text
```
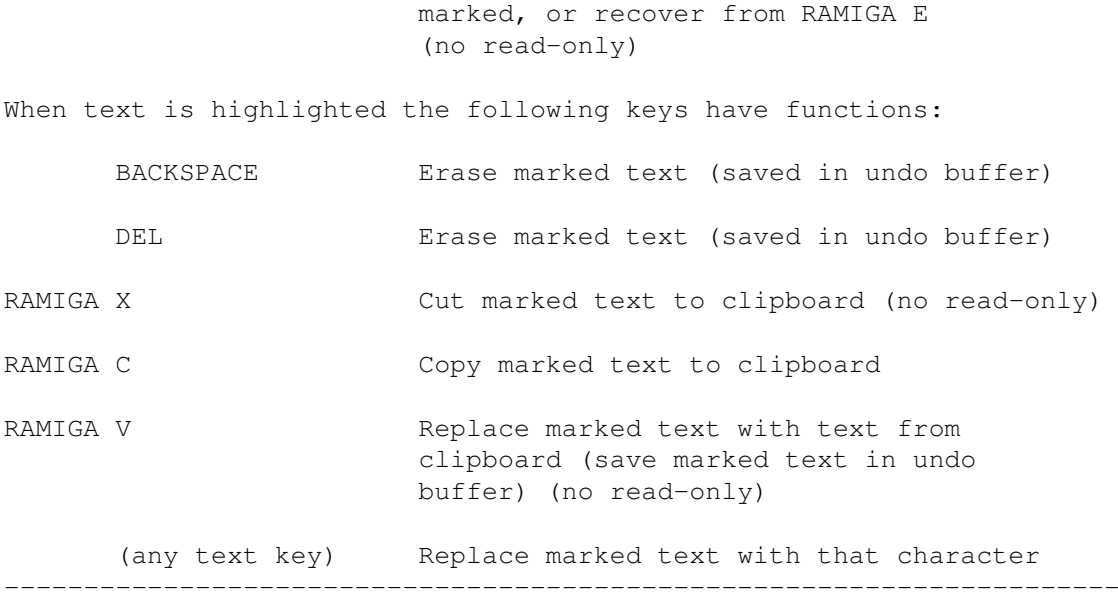

## <span id="page-9-0"></span>**1.7 PIEd/Programhistory**

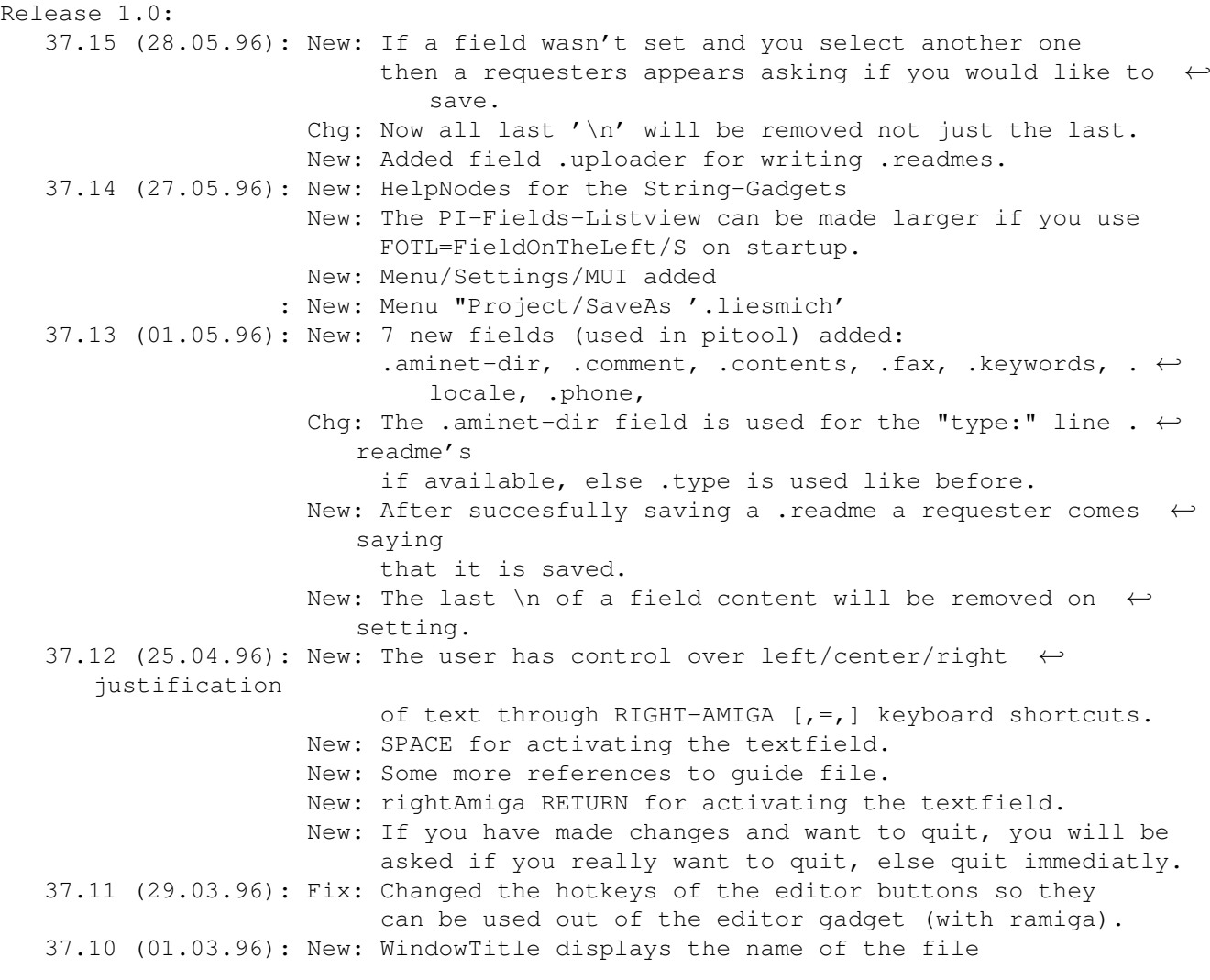

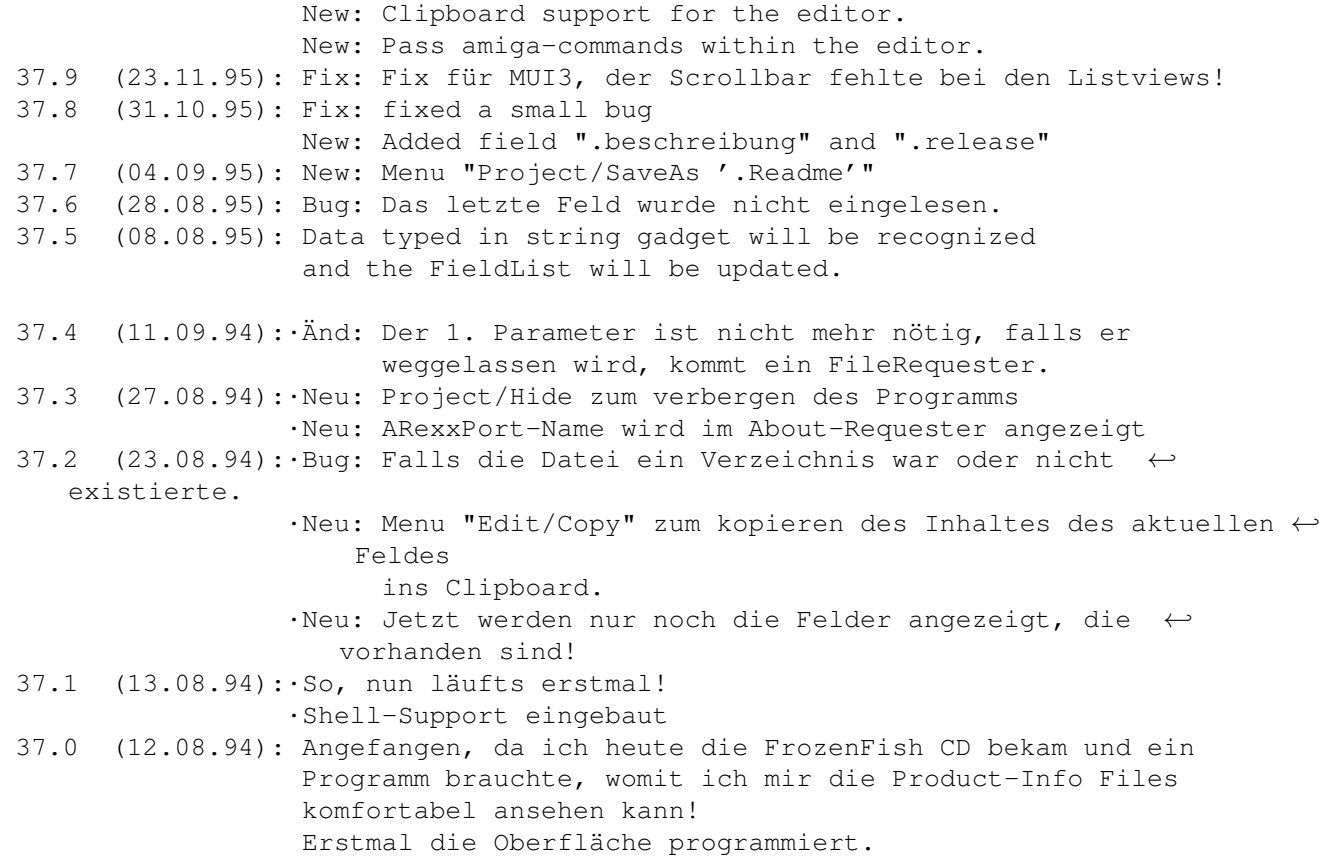

#### <span id="page-10-0"></span>**1.8 PIEd/How to contact me?**

If you have suggestions, bug reports or any question you can reach me by the following addresses, e-mail preferred! Z-Netz: T.Igracki@BAMP.berlinet.de FIDO : Thomas\_Igracki%2:2410/309.34 UseNet: lokai@cs.tu-berlin.de -ort.igracki@bamp.berlinet.de (preferred!) Mail : Thomas Igracki, Siegener Str. 34, Germany-13583 Berlin If you want to send me some money for my work on PIEd, then send it by cash or transfer it to the following bank-account: Thomas Igracki Account 860169138 Sparkasse Berlin BLZ 100 500 00 Please add a note like "Gift for PIEd <Your name + email>". If you send me an email, I will notify you if a new version is out and send it to you if desired! At least you should write me an email if like my program!

Have fun with my program!

#### <span id="page-11-0"></span>**1.9 The Magic-User-Interface**

This application uses

MUI - MagicUserInterface

(c) Copyright 1993/94 by Stefan Stuntz

MUI is a system to generate and maintain graphical user interfaces. With the aid of a preferences program, the user of an application has the ability to customize the outfit according to his personal taste.

MUI is distributed as shareware. To obtain a complete package containing lots of examples and more information about registration please look for a file called "muiXXusr.lha" (XX means the latest version number) on your local bulletin boards or on public domain disks.

If you want to register directly, feel free to send

DM 30.- or US\$ 20.-

 $t \circ$ 

Stefan Stuntz Eduard-Spranger-Straße 7 80935 München GERMANY

#### <span id="page-11-1"></span>**1.10 Product-Info fields**

The following are the fields defined by the Product-Info  $\leftrightarrow$ Specification v6 as designed by Fred Fish and Udo Schuermann (with some extra fields used by pitool!).

> address aminet-dir author construction comment

contents

date

described-by

description

distribution

docs

email

exectype

fax

fullname

installsize

keywords

locale

name

phone

price

reference

requirements

restrictions

run

short

source

stored-in

submittal

tested

type

version Now three I have added:

beschreibung

release

uploader

#### <span id="page-13-0"></span>**1.11 Product-Info field: .address**

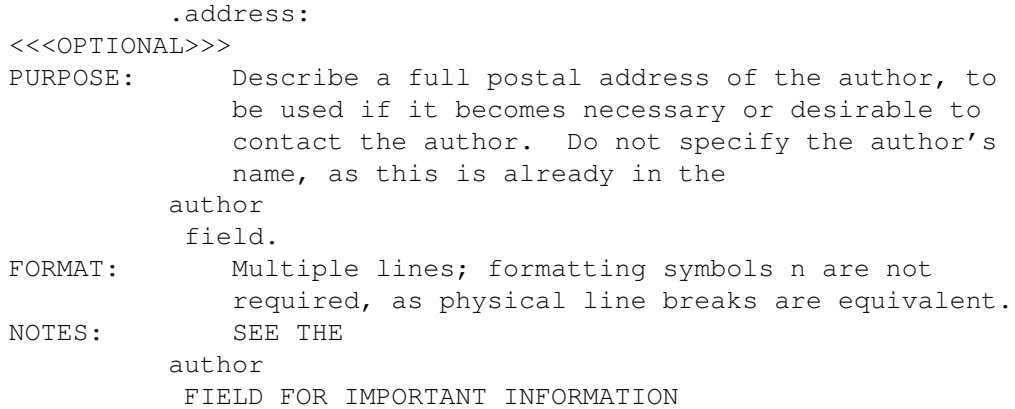

#### <span id="page-13-1"></span>**1.12 Product-Info field: .aminet-dir**

```
.aminet-dir:
     <<<OPTIONAL>>>
     PURPOSE: Sets the directory where to put it on aminet.
     FORMAT: 1 line, see below for a list of possible strings.
     NOTES:
```
All directories on Aminet

new Upload area

priv Private uploads

recent Files uploaded the last seven days

biz Business software biz/dbase Data base software biz/dopus Directory Opus files biz/demo Demo versions of commercial software biz/misc Misc business type soft biz/patch Commercial software patches

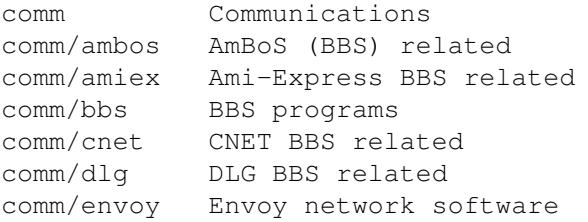

comm FIDO software comm/mail Mailing soft comm MaxsBBS related comm /mebbs MEBBSNet BBS related comm Misc communications comm Networking comm /news Newsreaders comm AmiTCP networking comm/term Terminal programs comm Universal Message System comm /uucp UUCP software comm /xeno Xenolink BBS related demo Gfx and sound demos demo/40 k 40 K intros demo Demos requiring AGA chipset demo /disk Demos on diskettes demo Demos for the ECS chip set demo Euro demos in file form demo Single file demos demo /funet From the Funet collection demo /intro Intros demo Demo coder magazines demo /mega Euro demos requiring floppies demo /slide Image oriented demos demo /sound Sound oriented demos demo The Assembly 1995 demos demo The Gathering 1993 demos demo/tg95 The Gathering 1995 demos demo/tp92 Demos from The Party 92 demo/tp94 Demos from The Party 94 demo/track Trackmos dev Development software dev /amos AMOS BASIC compiler dev Assembly language related dev/basic BASIC language related dev / c C language related dev/cross Cross development dev/debug Debugging software dev / e E language related dev /gcc GNU GNU C compiler dev GUI builders dev/lang Various languages dev Modula-2 related dev Misc development software dev /moni Monitors /disassemblers dev Oberon related software dev/src Tutorial sources disk Disk /Harddisk tools disk Backup software disk /cache Disk caching disk /cdrom CD -ROM related software disk Various disk related tools disk Disk monitors disk/optim Disk optimizers

disk Disk recovery software docs Text documents docs/anno Announcement documents docs/etext Project Gutenberg books docs Help on various issues docs /hyper Hypertext documents docs /lists Lists and tables docs Magazines docs Various documents docs/rview Amiga product reviews game Games game/2play 2 and more player games game Action games game /board Board games game Demos of commercial games game Gag programs game/hint Game hint documents game /jump Jump -n-run games game Miscellaneous games qame/patch Patches for games game /role Role Role, adventure games game /shoot Shoot -em-up games game Mind games game Workbench games gfx Graphics gfx/3 d 3 D graphics software gfx/3dobj 3 D objects gfx AGA chip set softwaare gfx/board Custom gfx board software gfx Gfx conversion tools gfx Paint programs gfx Fractals and Mandelbrots qfx/misc Misc graphics software gfx /pbm Pbm Pbm+ gfx conversion gfx /show Image /anim displayers gfx /x11 Amiga X -Windows hard Hardware hard/drivr Drivers for hardware hard/hack Selfmade hardware hard/misc Misc hardware related files info General FTP information info Machine readable filelists info Various Aminet index files info Info on other FTP sites info Beginner information info Statistics about this site misc Miscellaneous misc German Amiga Mag PD misc Nostalgic stuff misc Educational software misc Emulations

misc Mathematics misc/misc Uncategorizable misc Scientific software misc Amiga related UNIX software mods Music modules mods/8voic 8-voiced songs mods /airon Mods by Airon mods /boing Boing collection mods /chart Module hits mods Mods without samples mods MODs by Counterpoint mods Demo style music mods /ephnx Modules from Euphonix mods Mods by Fabio Barzagli mods /funet Funet collection mods /funk Funky /jazzy mods mods /hardc Hardcore techno mods mods /hje Mods by H . J .Ehrentraud mods Mods by Hillware mods /instr Instrumental mods mods /jogei Mods by Jogeir Liljedahl mods /jungl Jungle /Breakbeat mods mods /maxym Mods by Maxym mods MED modules mods /misc Miscellaneous songs mods Samples in MPEG format mods Modules by Otis mods Piano mods mods Pop music mods Protracker songs mods /przk Modules by Parzek mods /rated Misc rated modules mods Multichannel S3M mods mods Sound samples mods Module collections mods /spark Modules by P . D . Spark mods /sidew Modules by Sidewinder mods Modules by Slice mods /slow Slow Slow/melodic mods mods /synth Synthesizer modules mods /rock Rock 'n'Roll mods/techn Techno music mods/tranc Trance techno mods mods /voice Music with voices mods Multichannel XM mods mus Musical software mus/edit Composing software mus MIDI software mus/misc Miscellaneous mus/play Sound players mus Sound samples pix Pictures pix Animations pix Astronomy pictures

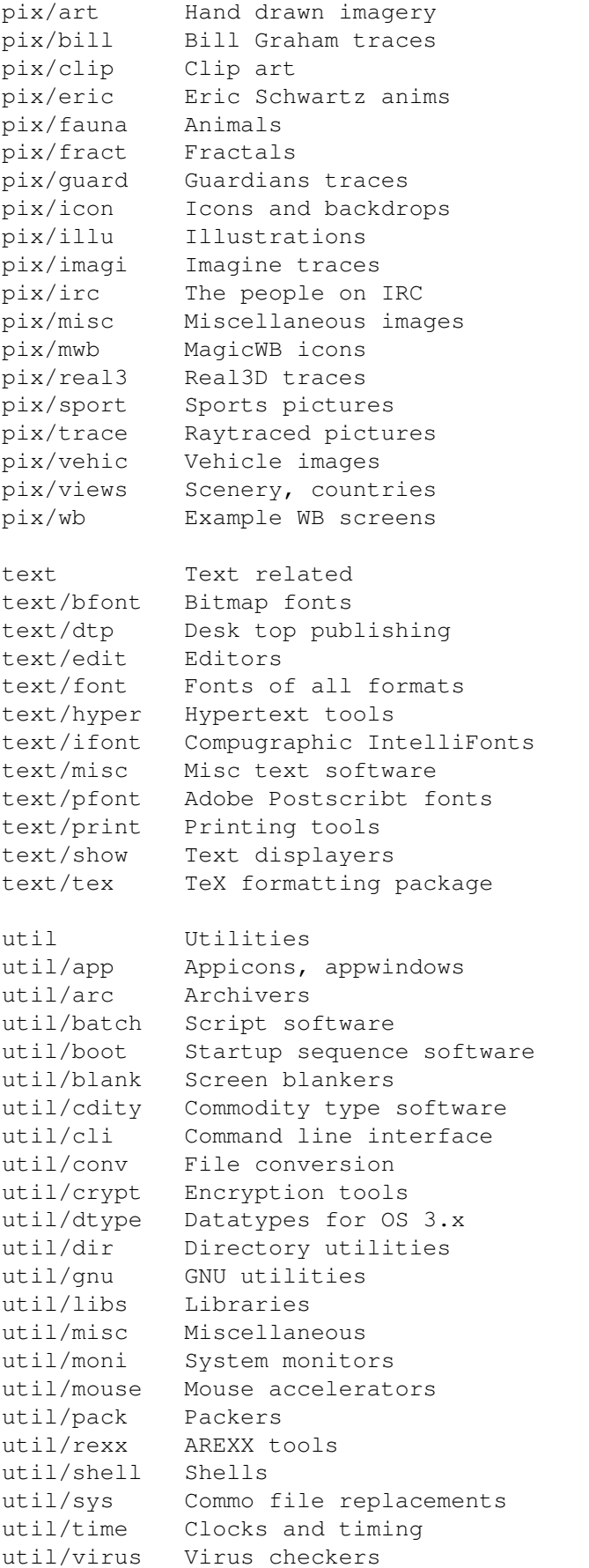

util/wb Workbench utilities

#### <span id="page-18-0"></span>**1.13 Product-Info field: .author**

```
.author:
PURPOSE: Any and all authors who have a part in the program
FORMAT: Any number of lines, treated as one line (n in the
             text will "break up" the line into multiple visual
             lines.)
EXAMPLE: Joe R. User, Tea Rexx.
EXAMPLE: J. Jonesn
             Random Hackern
             B. Clinton
NOTES: Addresses should be placed in the
         address
           field.
             There should be only one
          address
          field for each
          author
          field.
             If more than 1
          author
          field is specified, then the
             same number of
          address
          and
          email
          fields must also
             be given in a 1-to-1 relationship (i.e. the 3rd
          author
           field must be associated with the 3rd
             address, and the 3rd
          email
           field.)
             EX: see the example "Joe R. User, Tea Rexx" above;
             Assume that Joe R. User has long vanished and no
             known address, but that Tea Rexx has supported the
             program for a while. If an
          address
          and/or
          email
                             field is available for Tea Rexx, then you must
             specify EMPTY
          address
           and/or
          email
           fields for the
             author listed BEFORE the ones for Tea Rexx.
             Likewise, if the two authors names were reversed,
             you would NOT have to specify blank
          address
           and/or
```

```
email
fields for the second author. I hope that
   makes sense.
```
### <span id="page-19-0"></span>**1.14 Product-Info field: .construction**

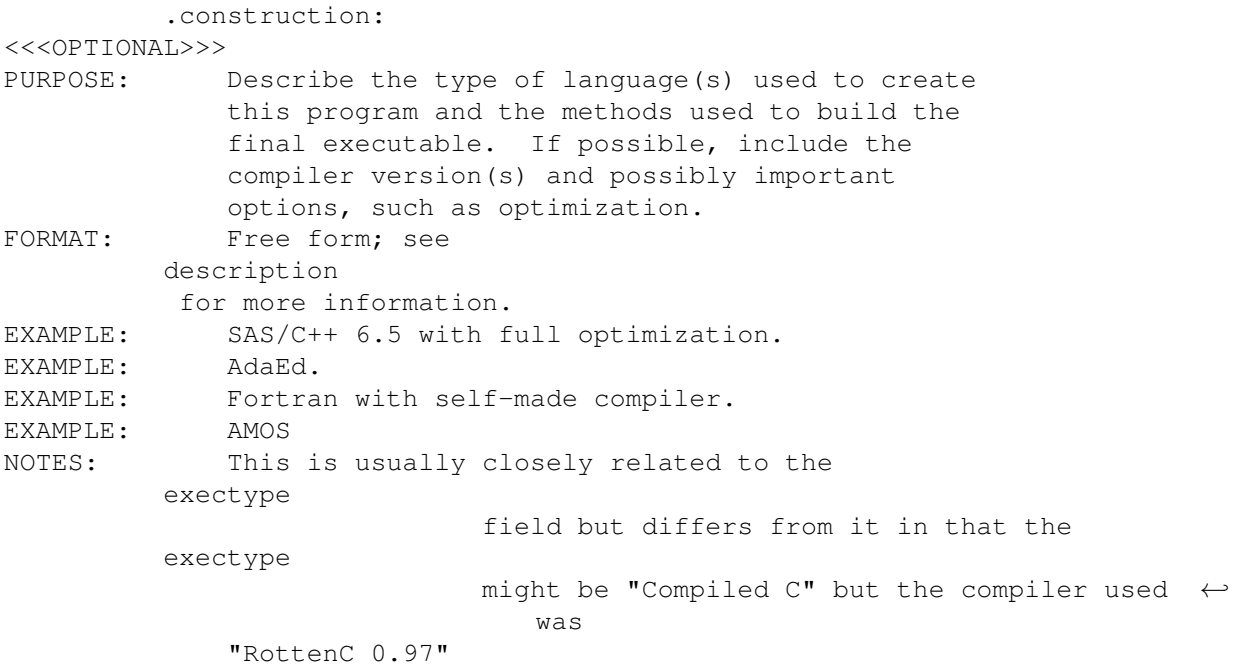

#### <span id="page-19-1"></span>**1.15 Product-Info field: .comment**

```
.comment:
     <<<OPTIONAL>>>
     PURPOSE:
     FORMAT:
```
NOTES:

## <span id="page-19-2"></span>**1.16 Product-Info field: .contents**

```
.contents:
     <<<OPTIONAL>>>
     PURPOSE:
     FORMAT:
     NOTES:
```
#### <span id="page-20-0"></span>**1.17 Product-Info field: .date**

```
.date:
```
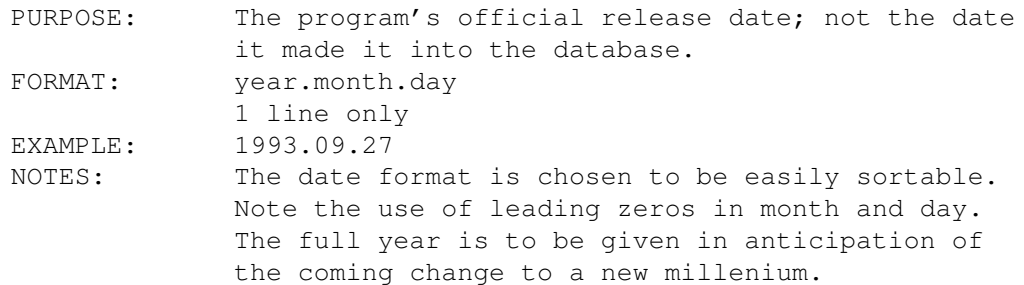

## <span id="page-20-1"></span>**1.18 Product-Info field: .described-by**

```
.described-by:
```
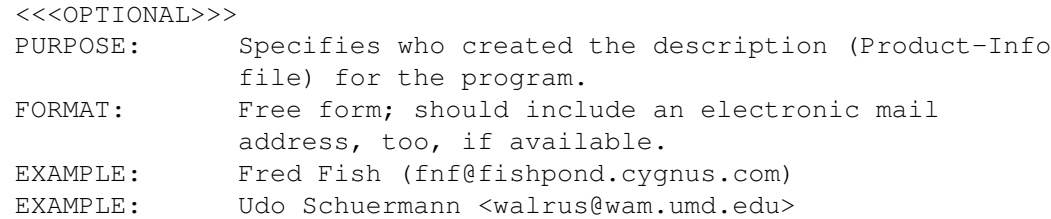

#### <span id="page-20-2"></span>**1.19 Product-Info field: .description**

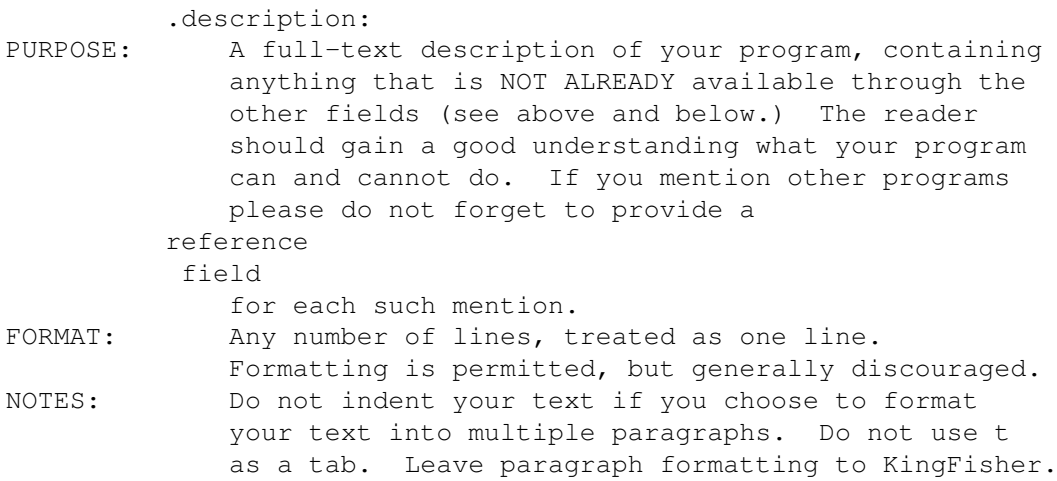

## <span id="page-20-3"></span>**1.20 Product-Info field: .distribution**

```
.distribution:
     <<<OPTIONAL>>>
     PURPOSE: Describes the distribution and ownership status
                   of this software. Please see below for a list of
                   common (and recommended!) terms to use.
```
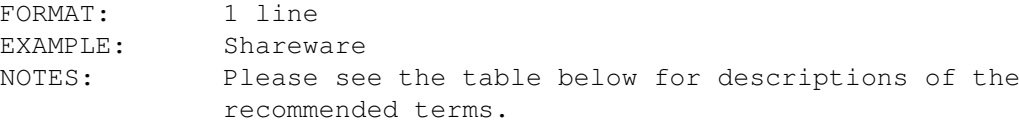

#### LIST OF SOFTWARE STATUS KEYWORDS

Commercial Commercial software is owned and distributed through licenses. It costs money to individual end-users and is not freely distributable. SUCH PIECES SHOULD NOT APPEAR ON DISKS THAT ARE MEANT FOR FREELY DISTRIBUTABLE SOFTWARE!

Commercial Demo Represents a demonstration of a commercial package. As such, commercial demos are freely distributable and may have limitations as described in the .limitations field.

Giftware Like shareware, usually.

- Shareware Such software is owned and copyrights are held by the author(s). The software may be distributed freely, but not sold for profit, of course. Shareware often specifies a limit of some time after which you are requested or required to register the software (i.e. pay for it.) This provides you with the means to evaluate the software thoroughly before paying for it.
- Freeware Such software is owned and copyrights are held by the author(s). The software may be distributed freely, but not sold for profit, which would mean the software is no longer FREEware. No payments are required for such software.
- Public Domain Software labeled PD (Public Domain) belongs to the public, i.e. ANYONE. Some people release their software into the public domain with the mistaken idea that they can continue to own and control the program. Not so. Software that is labeled Public Domain (or said by the author to be released into the public domain) truly belongs to anyone and everyone. It is quite legal for someone to take such a program and sell it for profit as is. Likewise, it it perfectly acceptable to modify public domain software to build a better product (or whatever) out of it and then sell it for profit.

GNU Public License

The terms and conditions of this license are long and not easily reproduced here. Suffice to say that software released under the GNU Public License must be distributed with source code.

They are not public domain, however.

GNU Library Public License

The terms and conditions of this license are long and not easily reproduced here. Suffice to say that software released under the GNU Library Public License must be distributed with source code. They are not public domain, however.

Copyright but Freely Redistributable The author holds all copyrights but allows the material to be freely distributed under specified conditions.

#### <span id="page-22-0"></span>**1.21 Product-Info field: .docs**

#### .docs:

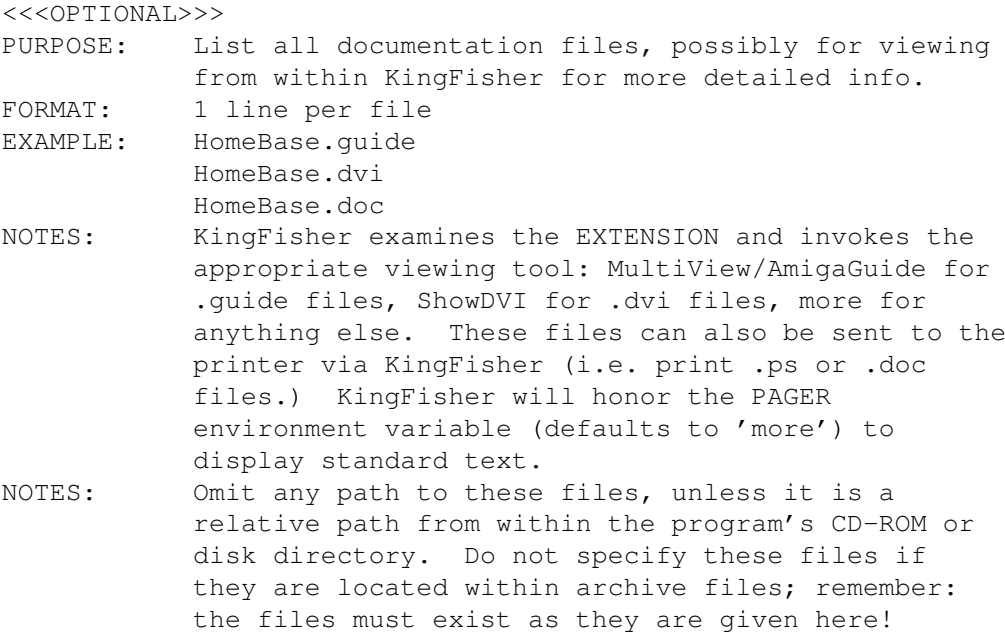

#### <span id="page-22-1"></span>**1.22 Product-Info field: .email**

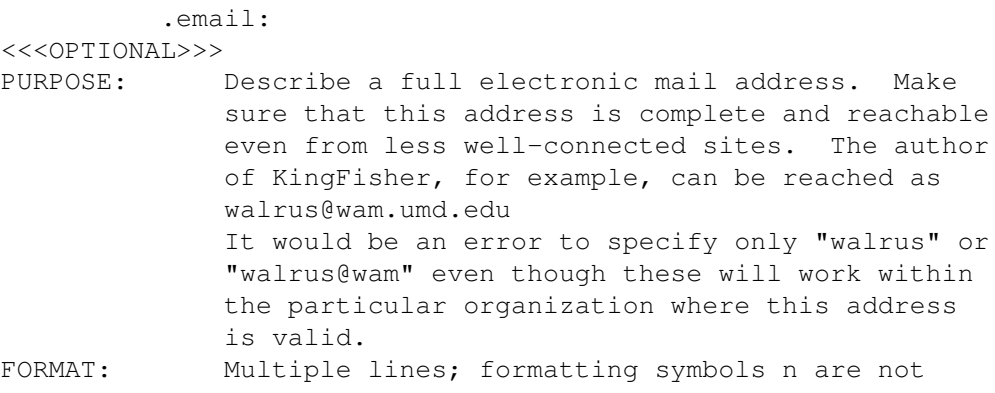

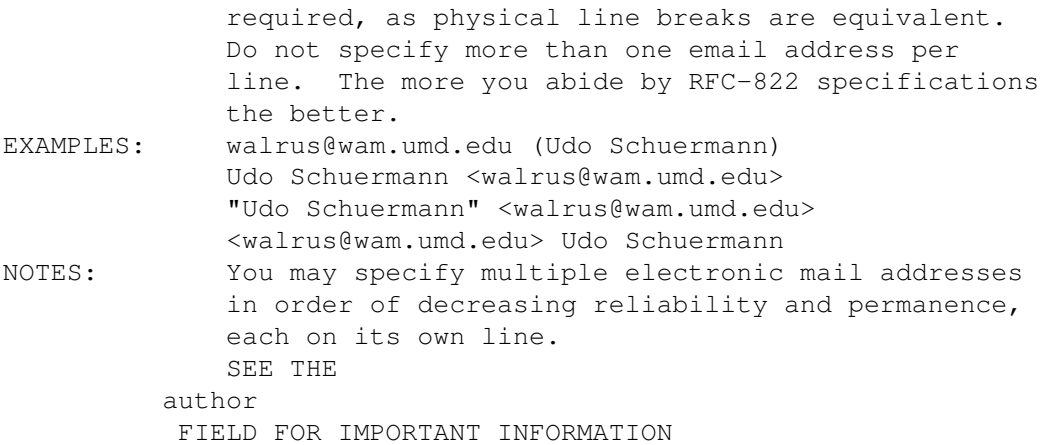

#### <span id="page-23-0"></span>**1.23 Product-Info field: .exectype**

```
.exectype:
<<<OPTIONAL>>>
PURPOSE: Describe the type of executable(s) that make up
             your program. Examples: 68xxx, AMOS, Script,
            ARexx, Compiled basic, Amigabasic, etc.
FORMAT: Free form; see
         description
         for more information.
EXAMPLE: AMOS
EXAMPLE: 68000, 68020, and 68040.
EXAMPLE: Compiled BASIC
EXAMPLE: Compiled ARexx
NOTES: AMOS-based software has been said to not work on
             some systems at all; this entry allows a user to
             determine if the software is worth obtaining in the
             first place.
```
### <span id="page-23-1"></span>**1.24 Product-Info field: .fax**

```
.fax:
```

```
<<<OPTIONAL>>>
PURPOSE:
```
FORMAT:

NOTES:

#### <span id="page-23-2"></span>**1.25 Product-Info field: .fullname**

```
.fullname:
<<<OPTIONAL>>>
PURPOSE: The program's full (or complete) name
FORMAT: 1 line only
```
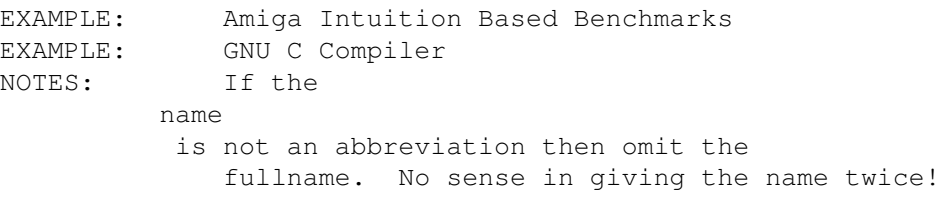

#### <span id="page-24-0"></span>**1.26 Product-Info field: .installsize**

```
.installsize:
     <<<OPTIONAL>>>
     PURPOSE: Indicate the minimum and maximum sizes of the
                   executable as it is installed. The minimum size
                   should give an indication of how much diskspace
                   is required for a minimal installation (perhaps
                   lacking help files and miscellaneous tools) while
                   the maximum size should indicate the absolutely
                   highest amount of diskspace required by the
                   program.
     FORMAT: 1 or more lines; Only the first line has a fixed
                   format, the rest are free-form. See examples.
                   Always indicate the number scales with a capital
                   K (for kilobyte) or M (for megabyte)
     EXAMPLE: 220K - 2M
                   Most of the database files can be kept on floppy
                   disks, so valuable harddisk space is not wasted.
     EXAMPLE: 18K
     EXAMPLE: 38K - 500K
                   Lots of documentation and example scripts make up
                   the bulk of the installation.
```
#### <span id="page-24-1"></span>**1.27 Product-Info field: .keywords**

```
.keywords:
      <<<OPTIONAL>>>
      PURPOSE:
```
FORMAT:

NOTES:

### <span id="page-24-2"></span>**1.28 Product-Info field: .locale**

```
.locale:
      <<<OPTIONAL>>>
      PURPOSE:
      FORMAT:
      NOTES:
```
#### <span id="page-25-0"></span>**1.29 Product-Info field: .name**

.name:

The program's name PURPOSE: The program'<br>FORMAT: 1 line only EXAMPLE: KingFisher EXAMPLE: HomeBase VI EXAMPLE: AIBB EXAMPLE: gcc

#### <span id="page-25-1"></span>**1.30 Product-Info field: .phone**

.phone:

```
<<<OPTIONAL>>>
PURPOSE:
```
FORMAT:

NOTES:

### <span id="page-25-2"></span>**1.31 Product-Info field: .price**

```
.price:
```
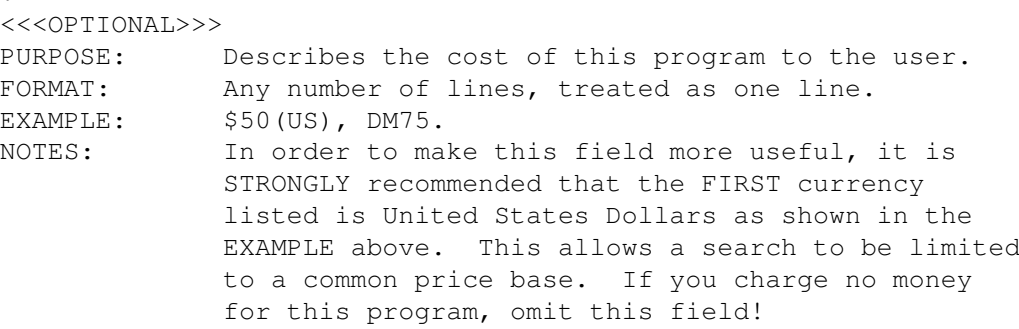

#### <span id="page-25-3"></span>**1.32 Product-Info field: .reference**

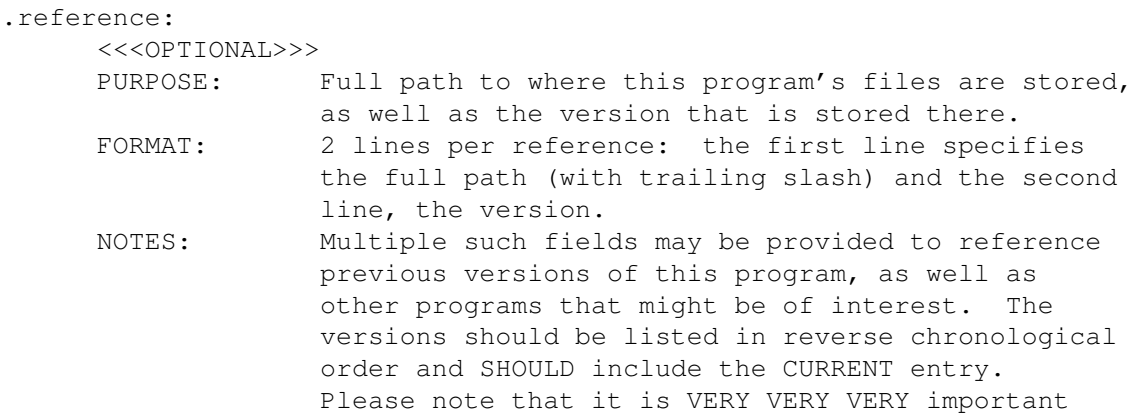

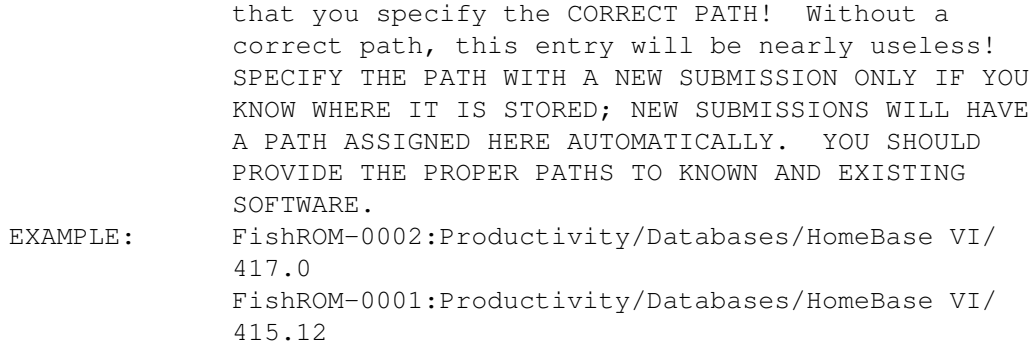

## <span id="page-26-0"></span>**1.33 Product-Info field: .requirements**

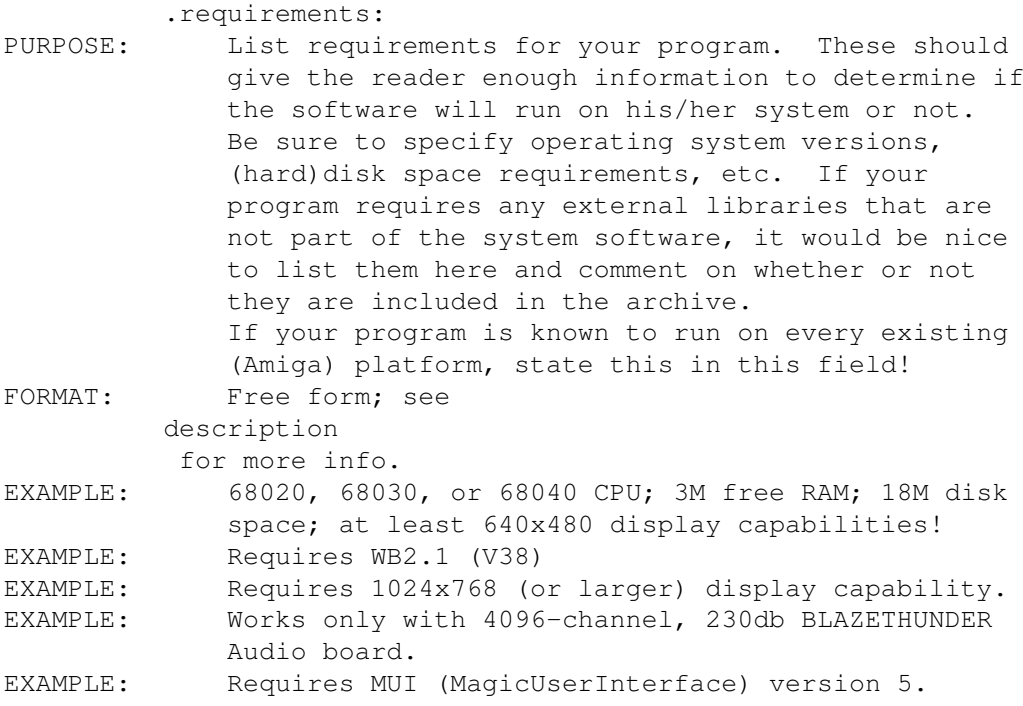

## <span id="page-26-1"></span>**1.34 Product-Info field: .restrictions**

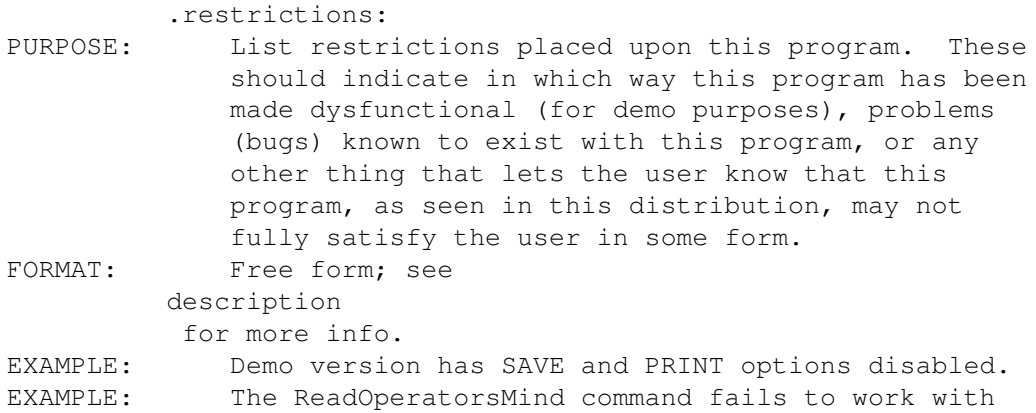

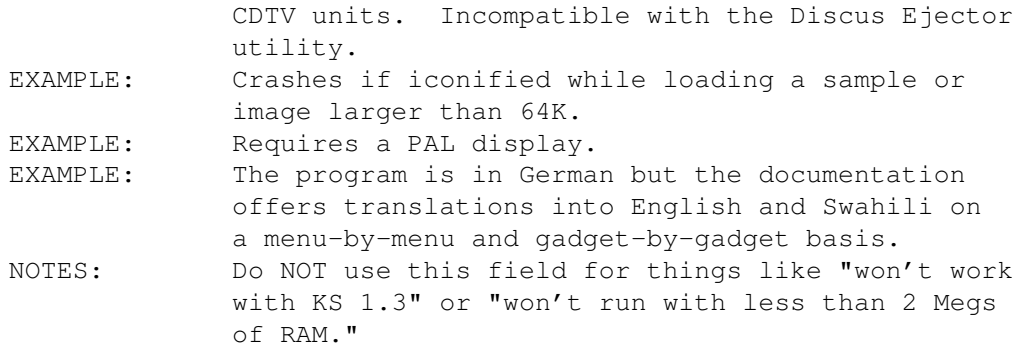

## <span id="page-27-0"></span>**1.35 Product-Info field: .run**

.run:

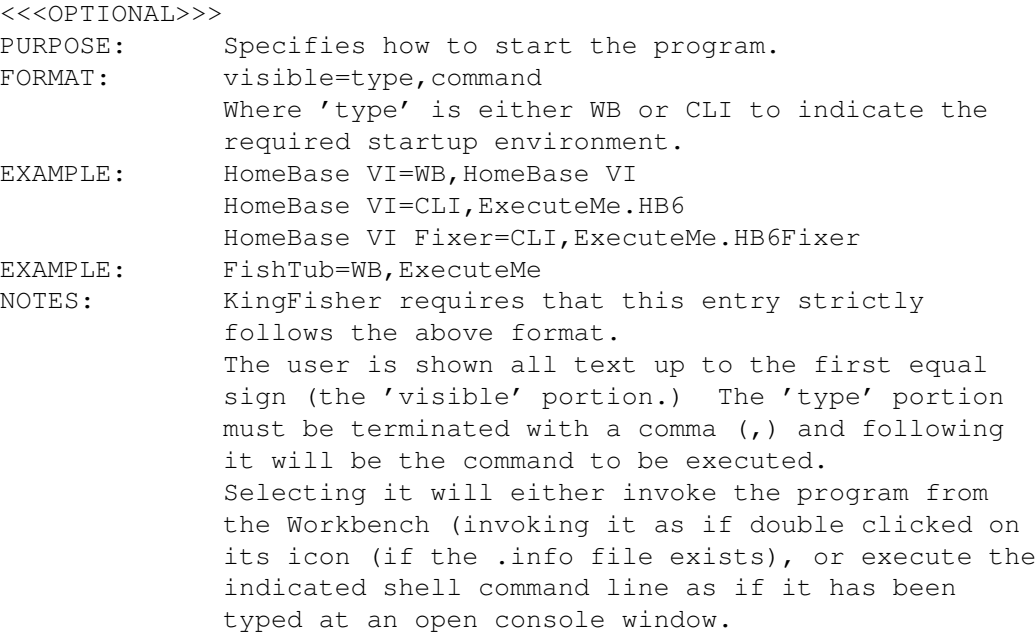

## <span id="page-27-1"></span>**1.36 Product-Info field: .short**

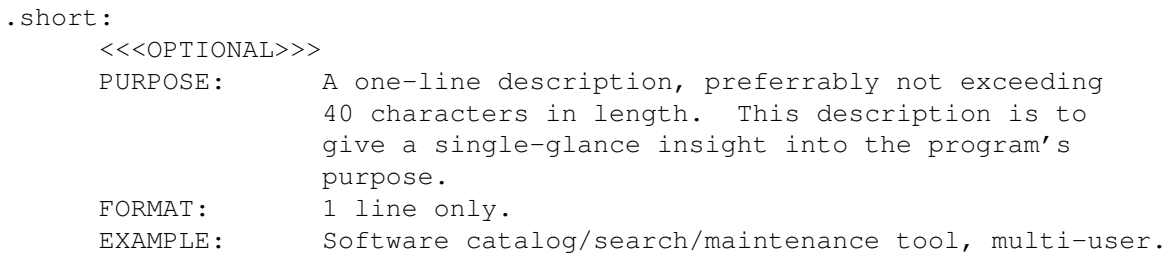

## <span id="page-27-2"></span>**1.37 Product-Info field: .source**

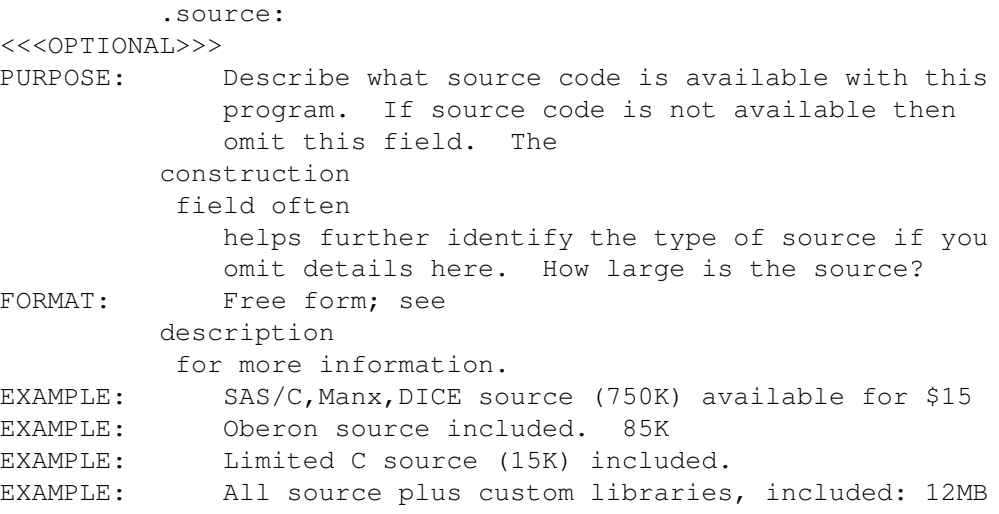

#### <span id="page-28-0"></span>**1.38 Product-Info field: .stored-in**

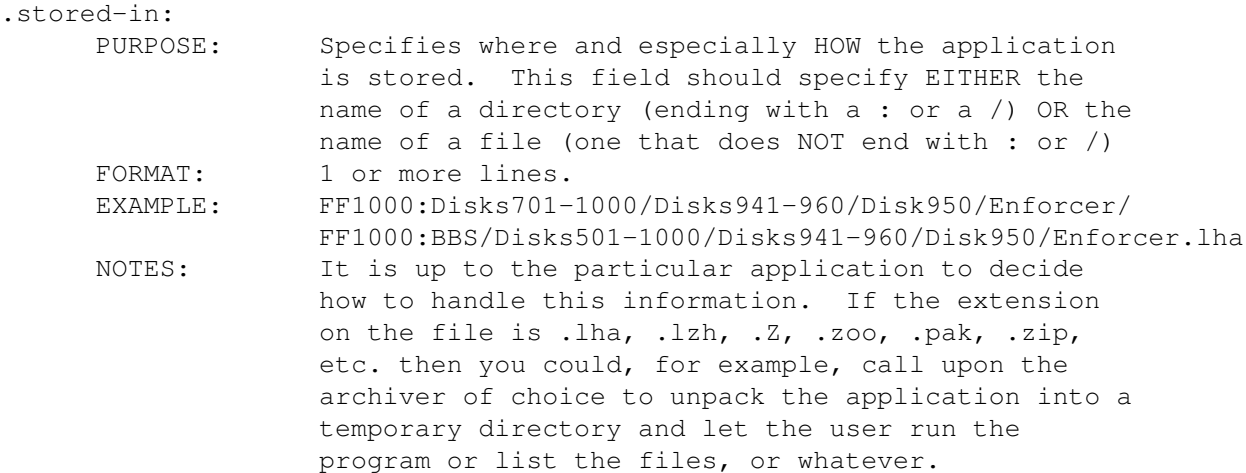

## <span id="page-28-1"></span>**1.39 Product-Info field: .submittal**

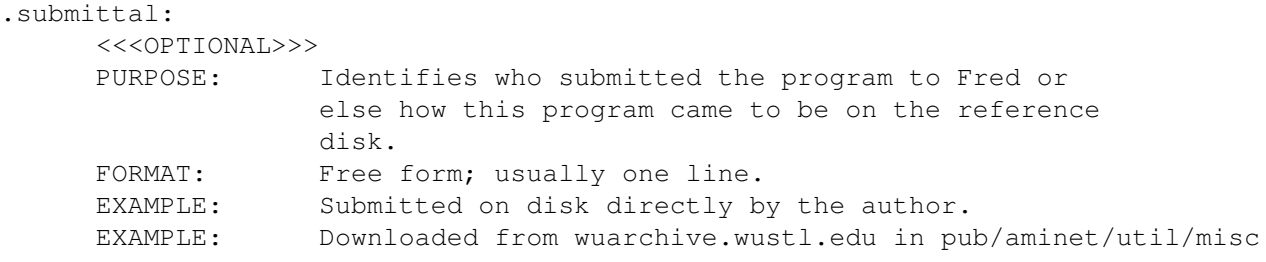

## <span id="page-28-2"></span>**1.40 Product-Info field: .tested**

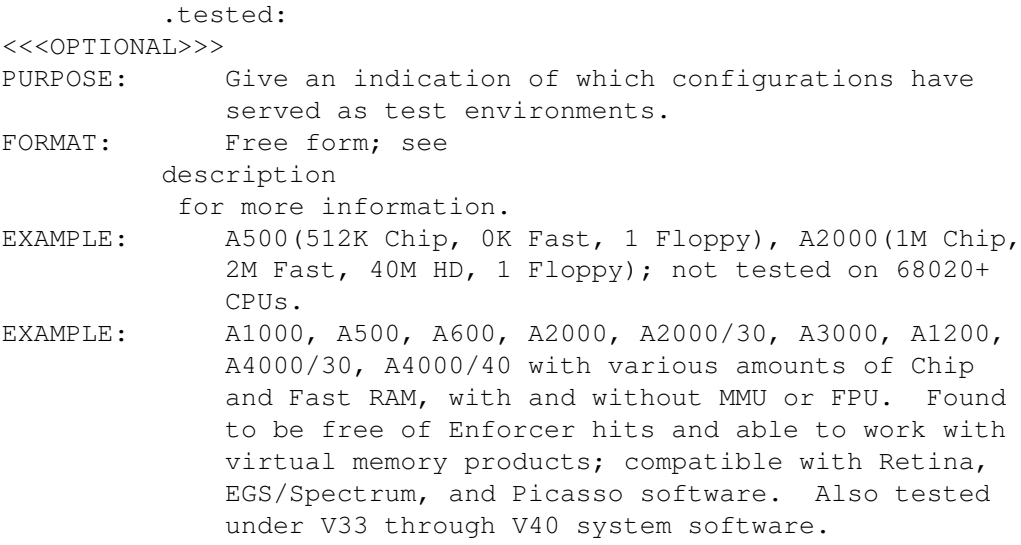

## <span id="page-29-0"></span>**1.41 Product-Info field: .type**

```
.type:
```
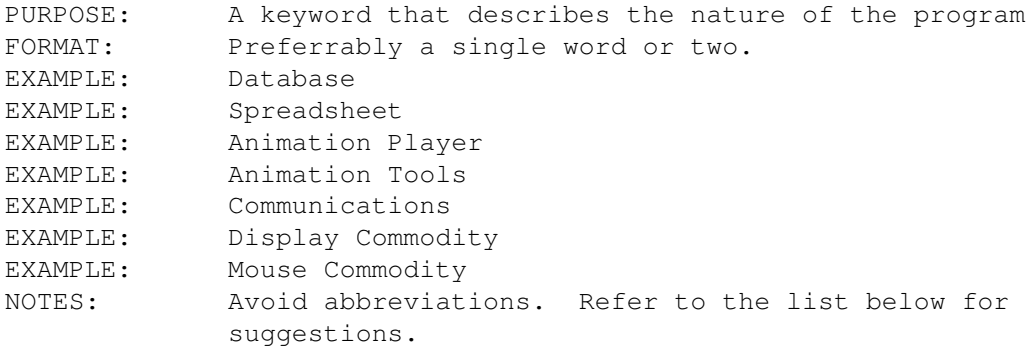

EXAMPLES OF "TYPE" WORDS

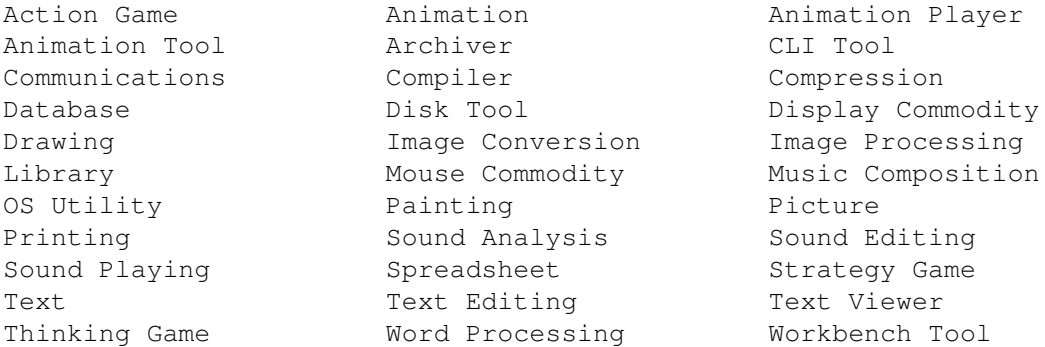

#### <span id="page-29-1"></span>**1.42 Product-Info field: .version**

version:<br>PURPOSE: The program's version number

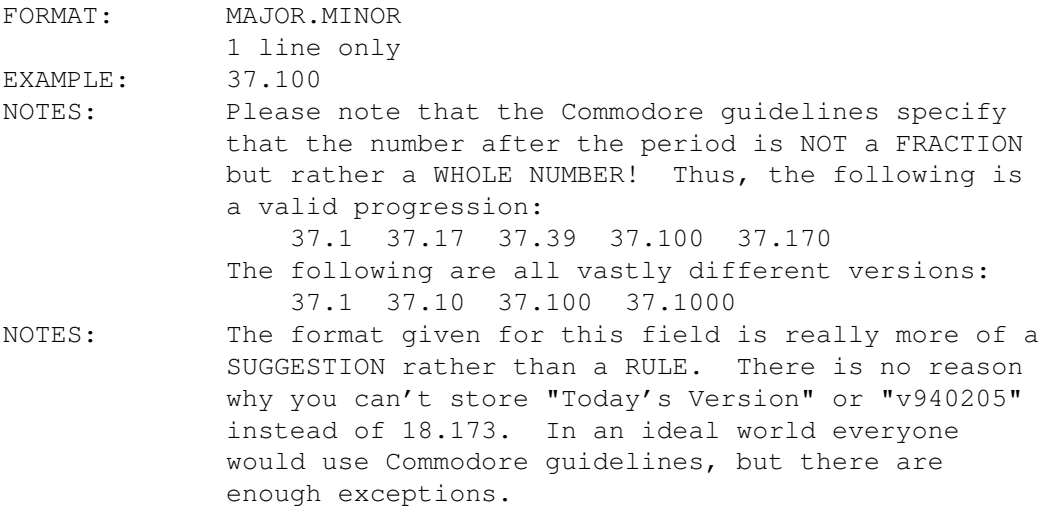

## <span id="page-30-0"></span>**1.43 Product-Info field: .beschreibung**

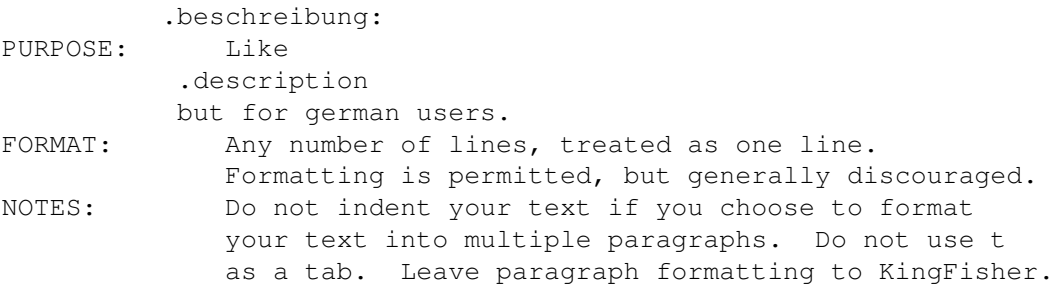

### <span id="page-30-1"></span>**1.44 Product-Info field: .release**

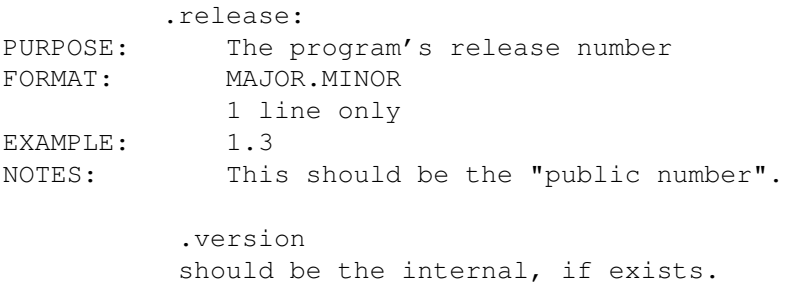

## <span id="page-30-2"></span>**1.45 Product-Info field: .uploader**

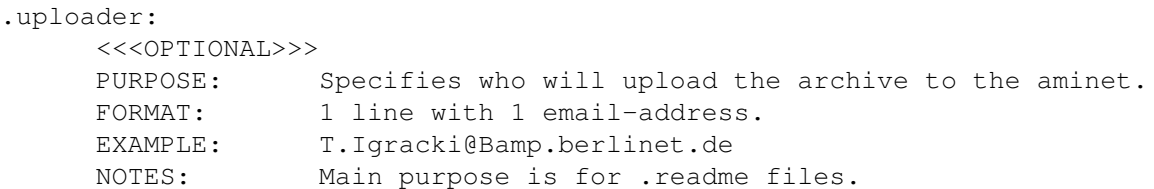